# LEAD BACKPACK | USER MANUAL

## **HOW TO: CONNECT VIA BLUETOOTH**

### **>> Step 1: Download "LED Space" App**

- 1. Scan the QR code below or search and download the LED Space app in App Store or Google Play.
- 2. Plug in the product to power on and turn on your phone's Bluetooth.

*You will need a power bank with USB Type -A (not included).*

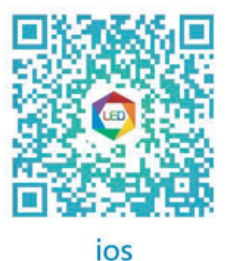

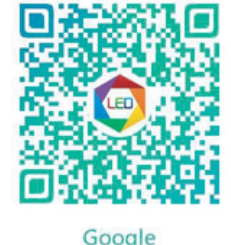

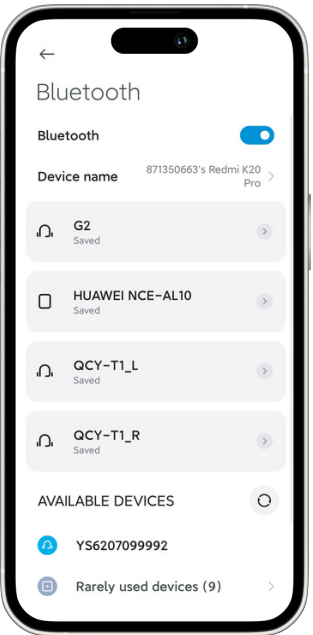

#### **>> Step 2: Connect Phone To Device**

- 1.Keep your phone's Bluetooth on & open LED Space.
- 2.Tap Bluetooth icon for connection.
- 3.Tap Find Device to select your screen.
- 4.Tap your device number to connect.
- 5.The connection is successful!

**#3**

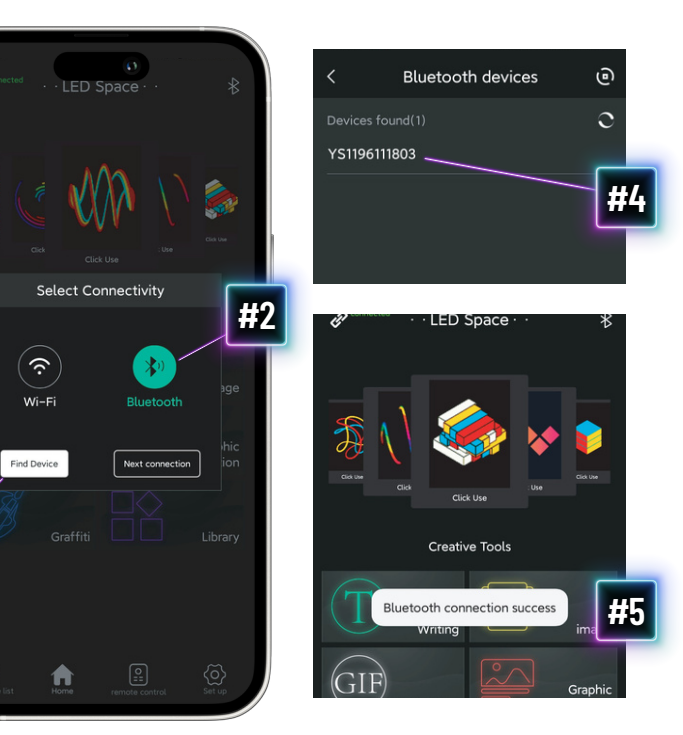

# **SETTINGS FUNCTIONS**

- 1.**My LED:** About connected LED screen
- **Connections:** Switch the connection method to 2. match the version of your LED screen
- **Clear Program:** Clear the program on the current 3. screen
- **Screen Brightness:** Set the brightness of the 4. LED screen
- **Language Settings:** Switch between 13 5. languages
- 6.**Font Management:** View downloaded fonts
- 7.**Clear Cache:** Clear software cache
- 8.**Using Help:** FAQ and function introduction
- **New Version Update:** Check to update the latest 9. version of the app
- 10.**Screen Rotation:** Rotate program display
- **Firmware Update:** Update LED screen built-in 11. program

![](_page_0_Picture_29.jpeg)

# **HOW TO: FUNCTIONS**

#### **>> Home**

![](_page_1_Picture_2.jpeg)

#### **>> Programme List**

*Remote control programs, published, and saved programs can be found in the program list.*

![](_page_1_Picture_5.jpeg)

Delete selected slide from show

**>> Remote Control**

![](_page_1_Picture_8.jpeg)